# 대구가톨릭대학교 인터넷 배움터

 $\hat{\mathbf{n}}$ 교육/생활

i-대가대

▽ 인터넷배움터

### 윈도우 방화벽 설정 방법

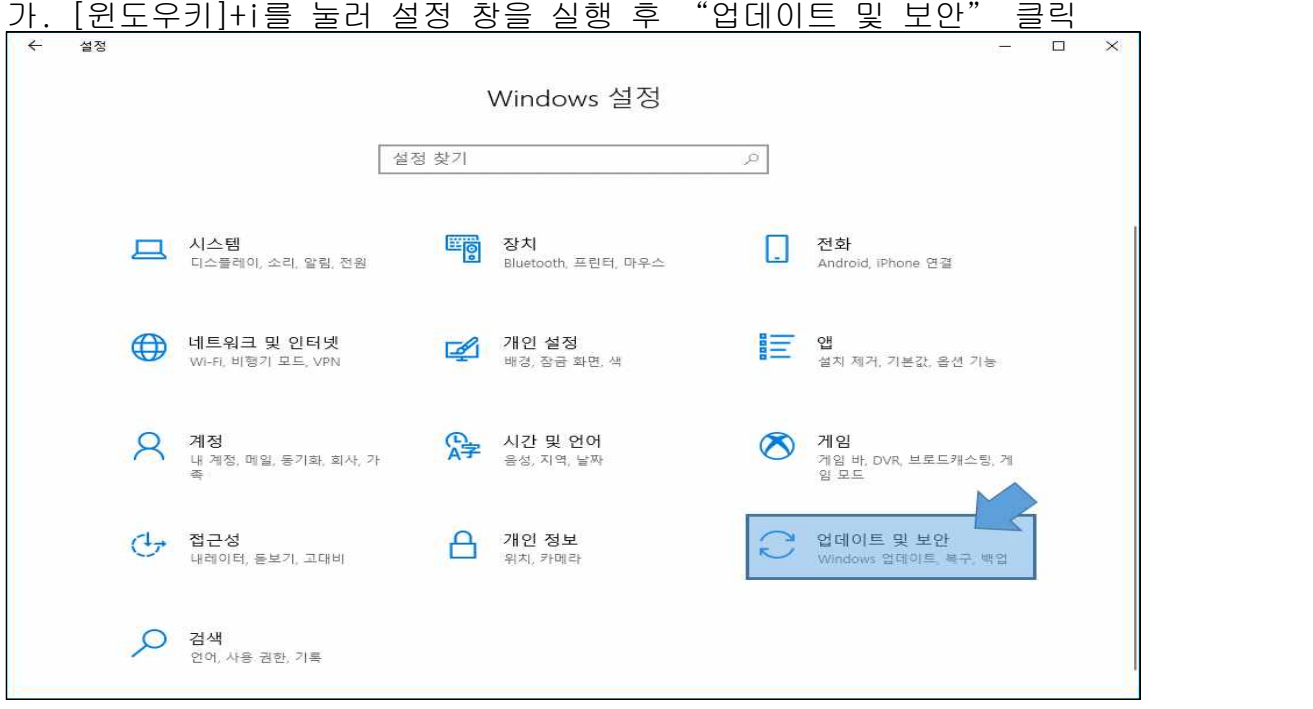

#### 나. "Windows 보안" 클릭

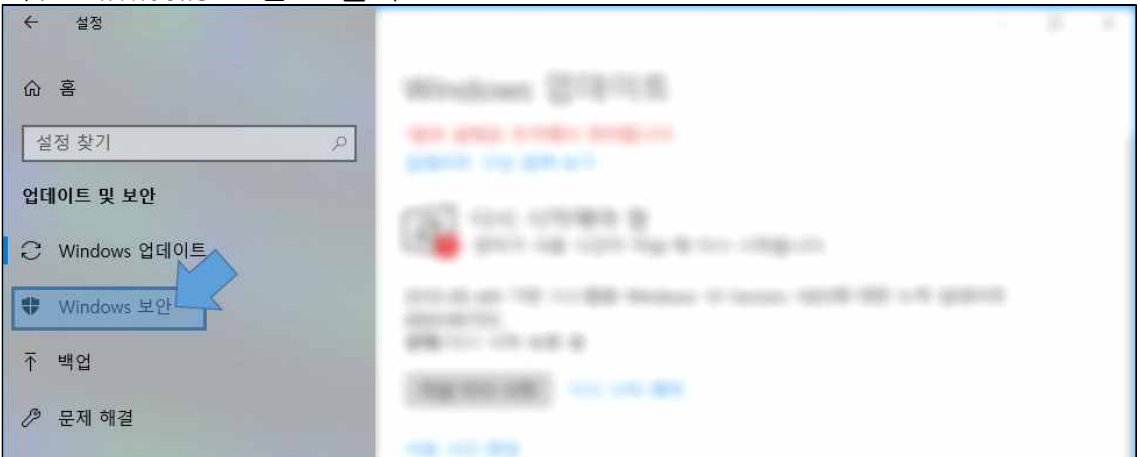

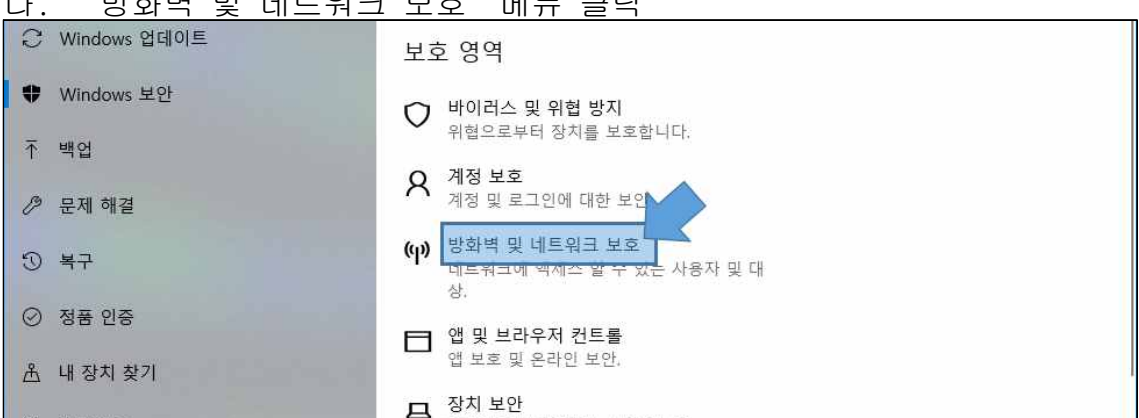

#### 다. "방화벽 및 네트워크 보호"메뉴 클릭

#### 라. 아래와 같이 방화벽이 켜져 있으면 안전

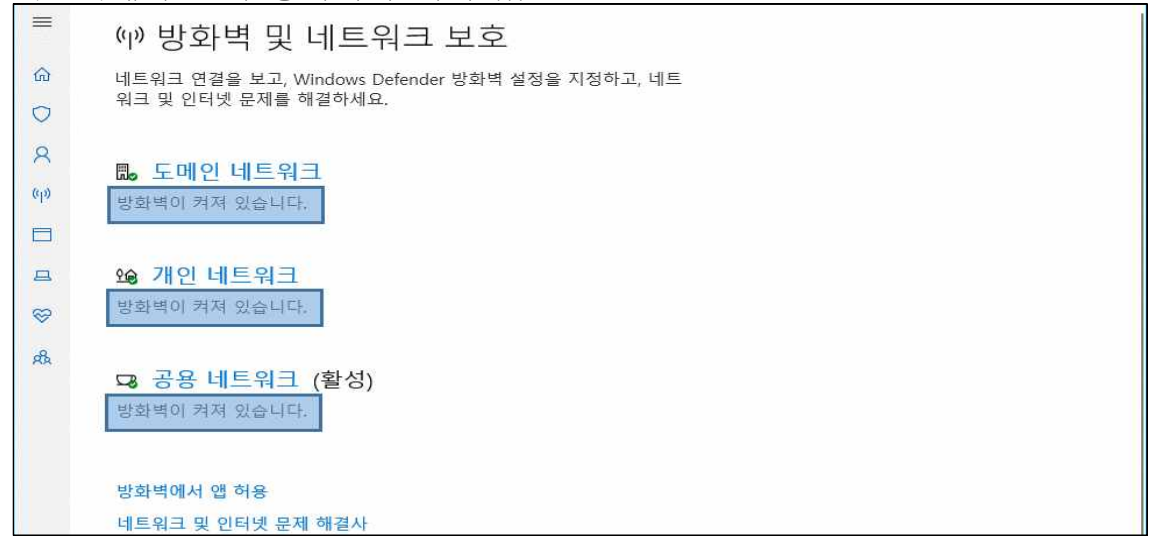

## 마. 방화벽이 켜져 있지 않으면 아래와 같이 조치<br>└← windows.pefender¤알센티

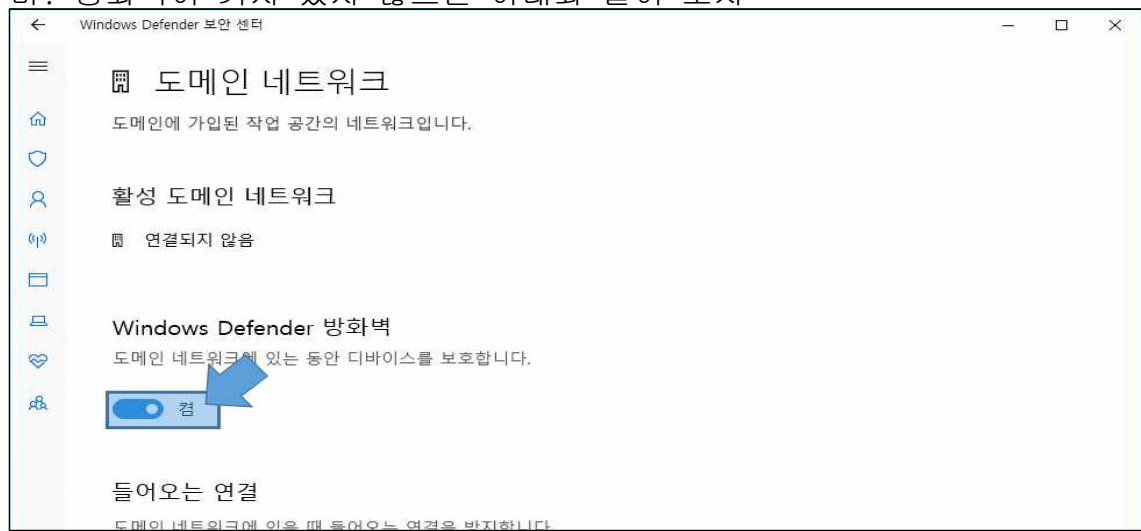